### **INTRODUÇÃO AO GEOPROCESSAMENTO - SER 300 MATHEUS MONTEIRO MARIANO RELATÓRIO DO LABORATÓRIO 1**

#### INTRODUÇÃO

Este exercício visa elaborar, modelar e implementar no SPRING uma base de dados do Plano Piloto de Brasília para responder às seguintes questões:

• Identificar usos e cobertura na região do Plano Piloto;

• Cadastrar e identificar as classes de utilização das quadras da asa norte e sul do Plano Piloto;

• Identificar as áreas em cotas altimétricas;

• Verificar as condições de acesso no Plano Piloto;

• Computar a declividade média dentro de cada quadra do plano piloto. Para responder às questões acima vamos caminhar aqui dividindo o processo em três partes como apresentado a seguir

### **Exercício 1 - Modelagem do Banco – OMT-G p/ SPRING Passo 1 - Criar o Banco de Dados**

A primeira atividade a se fazer para iniciar um novo trabalho com SPRING, é definir um banco de dados. Basicamente resume-se a definir o nome do banco e o SGDB (Sistema Gerenciador de Banco de Dados), onde será armazenado todas as informações tabulares. No mesmo banco de dados criado no passo acima, será definido o projeto de nome "DF" e dentro do banco de dados "Curso", serão definidas categorias e classes que serão utilizadas nos exercícios seguintes, onde serão criados PI's.

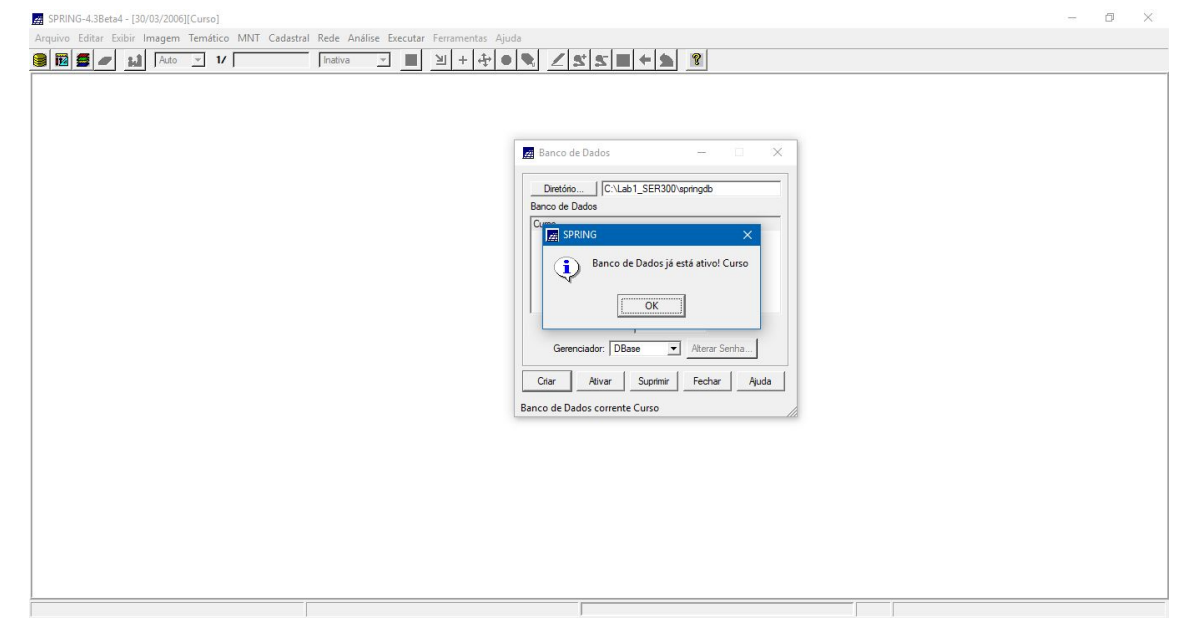

### **Exercício 2 – Importando Limite do Distrito Federal**

A linha fechada de um polígono que contorna a área do Distrito Federal está no formato Shape-File da ESRI, portanto, antes de importar esses dados será feita a conversão para ASCII-SPRING. Os arquivos são:

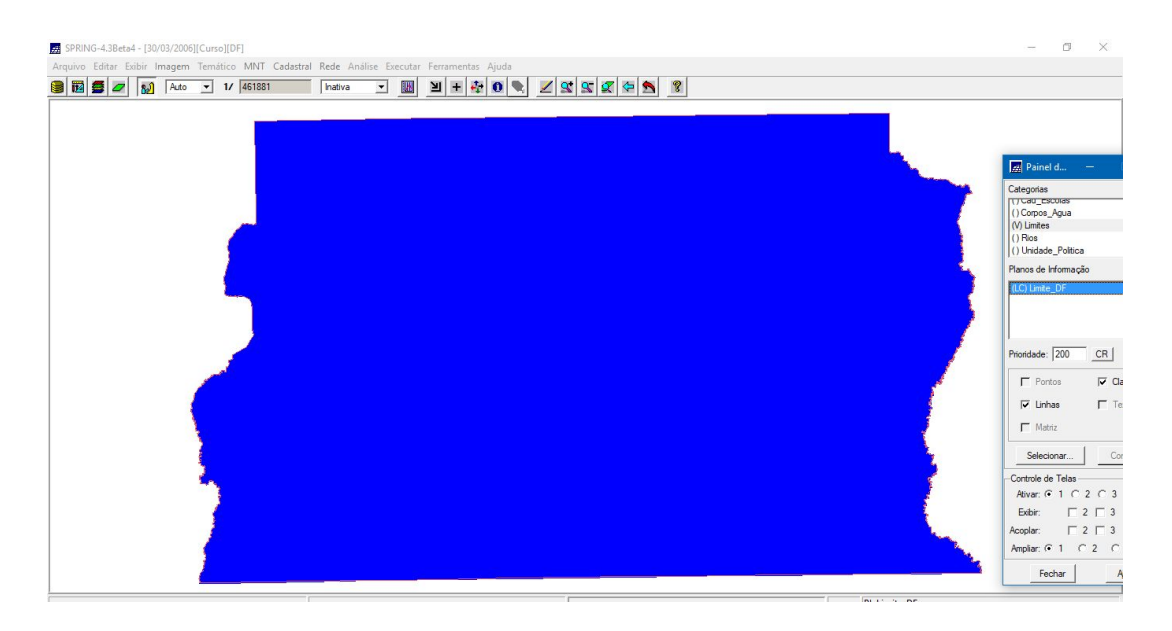

### **Exercício 3 - Importando Corpos de Água**

Os corpos de água referente a barragens, lagos e lagoas estão no formato ASCII-SPRING.

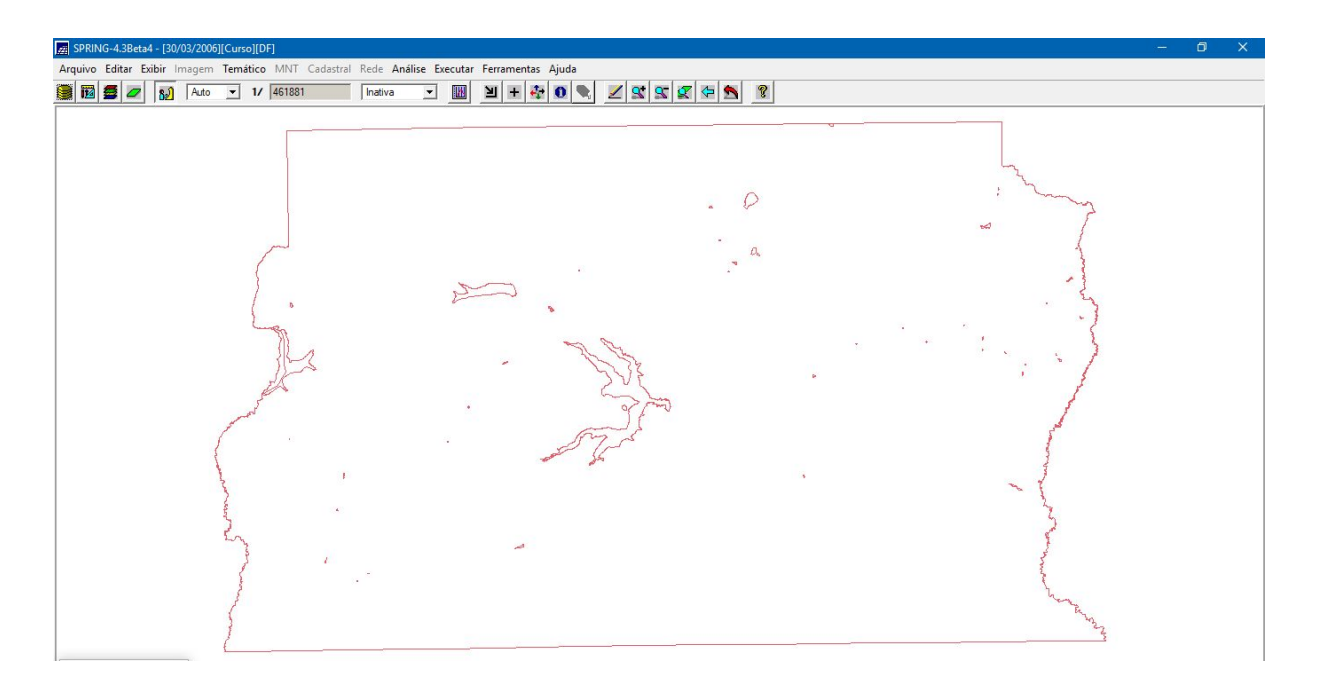

### **Exercício 4 – Importando Rios de arquivo Shape**

Os rios representados por linhas e polígonos estão em dois arquivos no formato Shape-File. Será utilizada a categoria cadastral Rios criada no exercício 1 para importar os dois arquivos SHAPE, um com as linhas de rios secundários e outro com polígonos de rios principais.

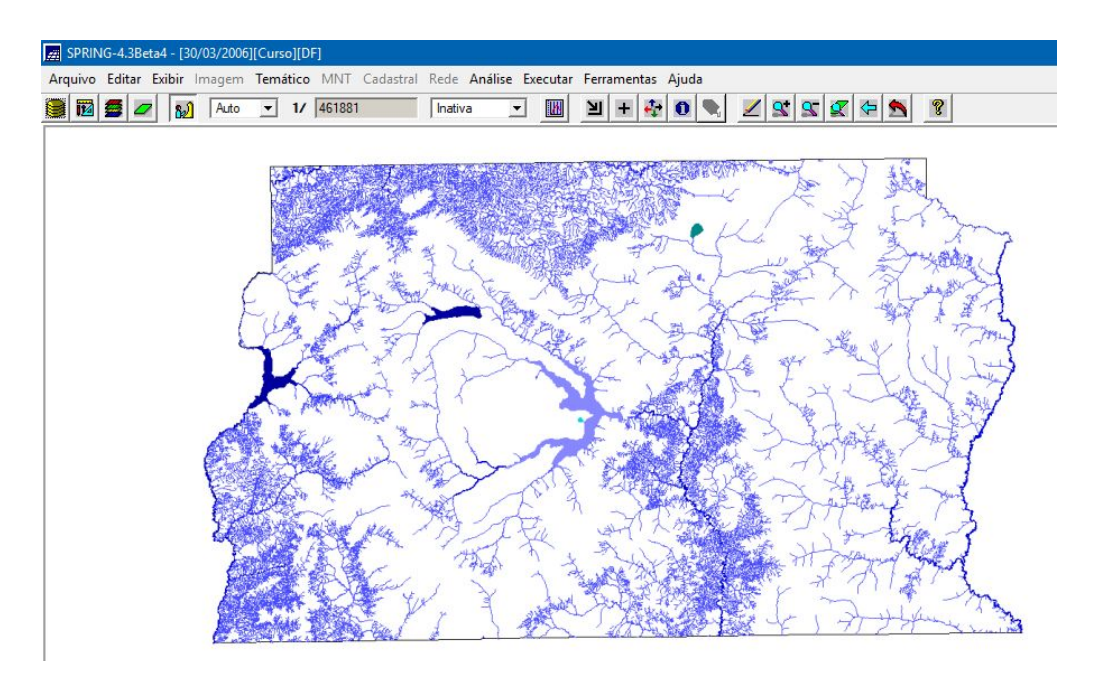

### **Exercício 5 – Importando Escolas de arquivo Shape**

Os rios representados por linhas e polígonos estão em dois arquivos no formato Shape-File. Será utilizada a categoria cadastral Cad\_Escolas criada no exercício 1 para importar os dois arquivos SHAPE, um com a localização (pontos) das escolas.

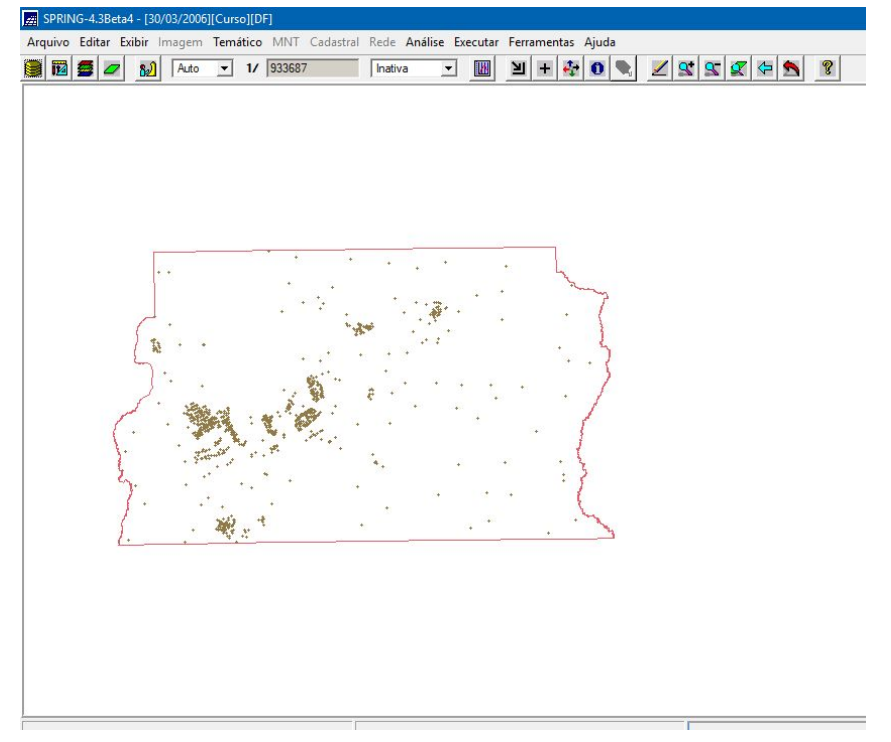

## Exercício 6 – Importando Regiões Administrativas de arquivos ASCII-SPRING

Os rios representados por linhas e polígonos estão em dois arquivos no formato Shape-File. Será utilizada a categoria cadastral Unidade Politica criada no exercício 1 para importar os três arquivos ASCII-SPRING, isto, e, linhas que definem polígonos (\*\_L2D.srp), pontos internos aos polígonos para identificá-los (\* LAB.spr) e a tabela com atributos descritivos (\*\_TAB.spr).

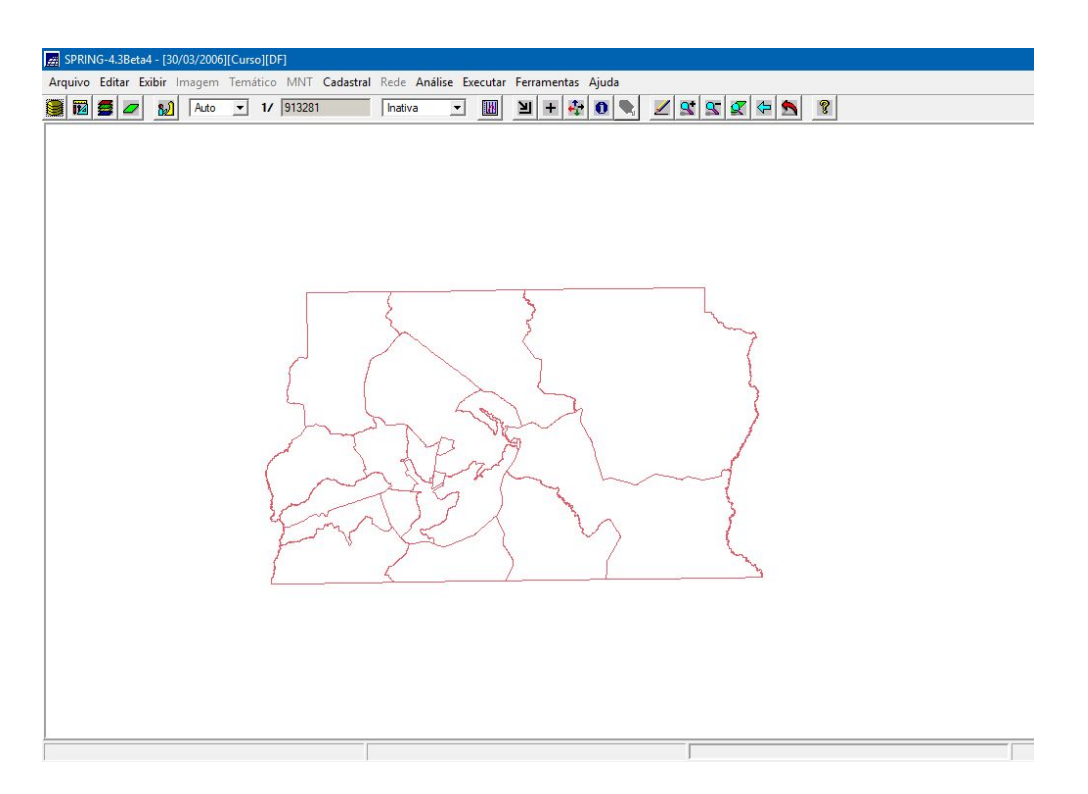

### **Exercício 7 – Importando Rodovias de arquivos ASCII-SPRING**

Os rios representados por linhas e polígonos estão em dois arquivos no formato Shape-File.

![](_page_3_Picture_5.jpeg)

### Exercício 8 – Importando Altimetria de arquivos DXF

Neste exercício serão utilizados dados de altimetria (isolinhas e pontos cotados) que foram digitalizados em um sistema CAD e posteriormente exportados para o formato DXF.

![](_page_4_Figure_2.jpeg)

# Exercício 9 - Gerar grade triangular- TIN

O objetivo é criar uma grade triangular, utilizando a drenagem como linha de quebra.

![](_page_4_Figure_5.jpeg)

### Exercício 10 - Gerar grades retangulares a partir do TIN

O objetivo deste exercício é criar uma grades retangular do TIN criado acima.

![](_page_5_Picture_129.jpeg)

# Exercício 11 - Geração de Grade de Declividade e Fatiamento

O objetivo deste exercício é criar uma grade de declividade (em graus) que será posteriormente fatiada para criar um mapa temático com classes de declividade. Neste caso, para distinguir mapas de altimetria dos de declividade, será utilizada a categoria Grades\_Numéricas criada no exercício 1.